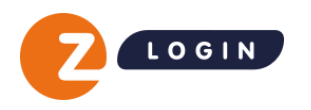

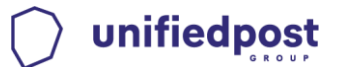

## **Instructie upload-bestand ketenmachtigingen**

Zoals in het voorstel voor samenwerking is opgenomen krijgt een beheerder met eHerkenning niveau 3 na ondertekening van de overeenkomst de beschikking tot de ketenmachtiging-functionaliteiten in de Beheermodule van Z login. Z login biedt de mogelijkheid om in één keer een grote groep relaties te importeren via een upload-bestand. Deze instructie beschrijft aan welke eisen het upload-bestand moet voldoen.

Het is belangrijk dat u als intermediair alle data verzameld die in het bijgevoegde uploadbestand wordt gevraagd, er zijn 2 fictieve klanten bijgevoegd als voorbeeld. Wanneer de data volledig en juist is kunt u starten met het uitnodigen van uw relaties. Heeft u het uploadbestand volledig ingevuld? Upload het bestand dan in de Beheermodule. Lees voordat u gaat uploaden het Pdf-bestand 'Z login\_instructie beheermodule ketenmachtigingen voor intermediairs'.

## **Beschrijving upload-bestand**

## **1. KVK nummer (8 cijfers)**

- Op basis van het KVK nummer van uw relatie halen wij via een KVK webservice koppeling de juiste bedrijfsgegevens en ondertekenaars op.

LET OP: is het eerste cijfer van een KvK nummer een '0' en verdwijnt deze na het invullen? Let er dan op dat u de eerste kolom als 'tekst-veld' opslaat.

## **2. Gegevens persoon die e-mail met ketenmachtiging-overeenkomst gaat ontvangen**

- Contactpersoon voorletter(s)
- Contactpersoon tussenvoegsel (optioneel)
- Contactpersoon achternaam
- Contactpersoon e-mailadres;
	- Naar dit e-mailadres wordt de ketenmachtiging-overeenkomst toegestuurd.
- Contactpersoon telefoon (optioneel)

**Het is belangrijk dat het format van het bestand intact blijft.**

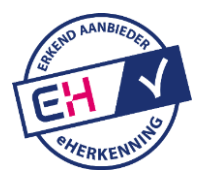